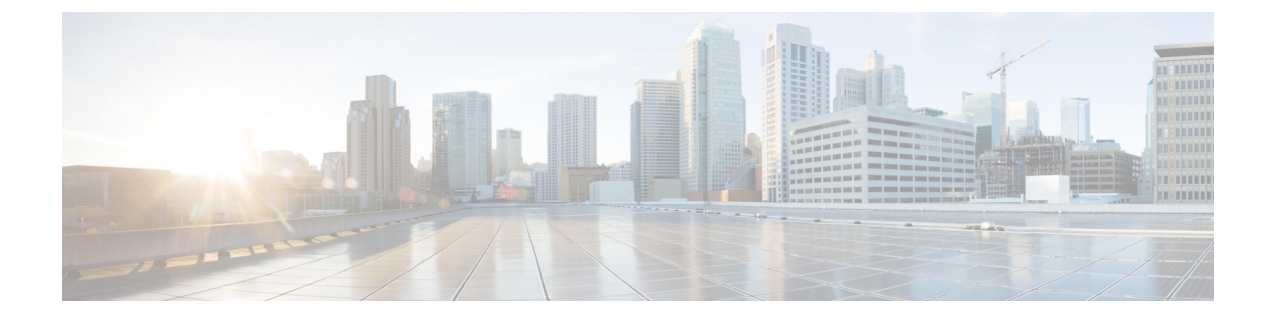

# リソースの管理

- [リソースの管理](#page-0-0) (1 ページ)
- ETSI API [のリソース定義](#page-0-1) (1 ページ)
- OAuth (Open [Authorization](#page-6-0)) 2.0 認証 (7 ページ)

# <span id="page-0-1"></span><span id="page-0-0"></span>リソースの管理

# **ETSI API** のリソース定義

CiscoElasticServicesController(ESC)リソースは、イメージ、フレーバ、テナント、ボリュー ム、ネットワーク、およびサブネットワークで構成されます。これらのリソースは、ESCが仮 想ネットワーク機能のプロビジョニングを要求するためのものです。

ETSI MANO の場合、これらのリソース定義は、VNF パッケージのオンボーディング時または テナントのオンボーディング時に NFVO によって作成され、ESC への要求の VIM ID によって 表されます。

NETCONF または REST API を使用したリソースの管理については、『Cisco Elastic [Services](https://www.cisco.com/c/en/us/support/cloud-systems-management/elastic-services-controller-esc/products-user-guide-list.html) [Controller](https://www.cisco.com/c/en/us/support/cloud-systems-management/elastic-services-controller-esc/products-user-guide-list.html) User Guide』の「Managing Resources Overview」を参照してください。

### **ETSI API** ドキュメント

ETSI API ドキュメントには、ESC VM から直接アクセスできます。

http://[ESC VM IP]:8250/API

ETSI API ドキュメントには、ESTI MANO インターフェイスでサポートされるさまざまな操作 の詳細が記載されています。詳細については、『[CiscoETSI](https://www.cisco.com/c/en/us/support/cloud-systems-management/elastic-services-controller-esc/products-programming-reference-guides-list.html) API Guide』も参照してください。

次の表に、VNF のインスタンス化の前に使用可能にする必要がある VIM のリソース定義を示 します。

I

 $\overline{\phantom{a}}$ 

### 表 **<sup>1</sup> : VIM** でのリソース定義

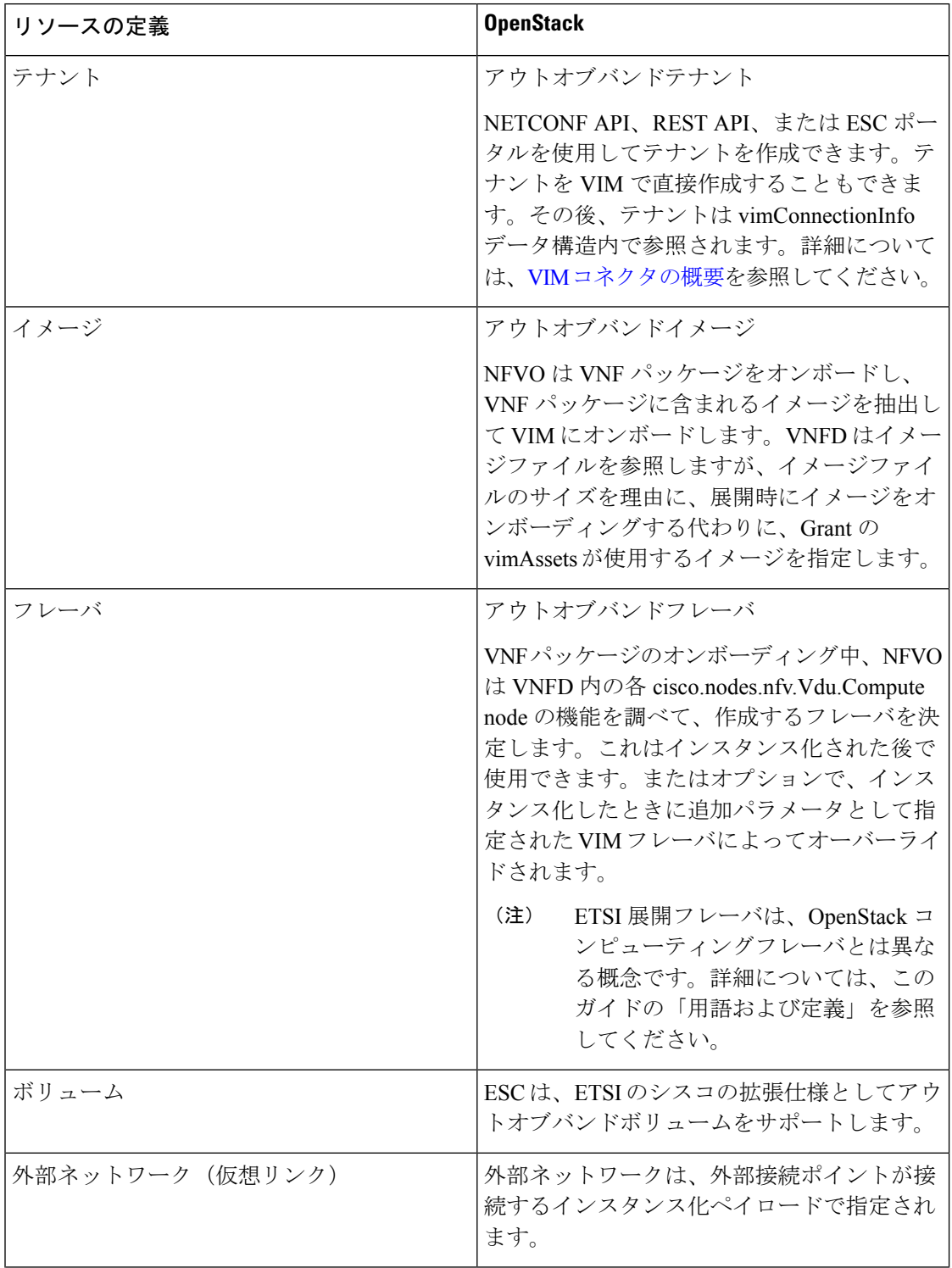

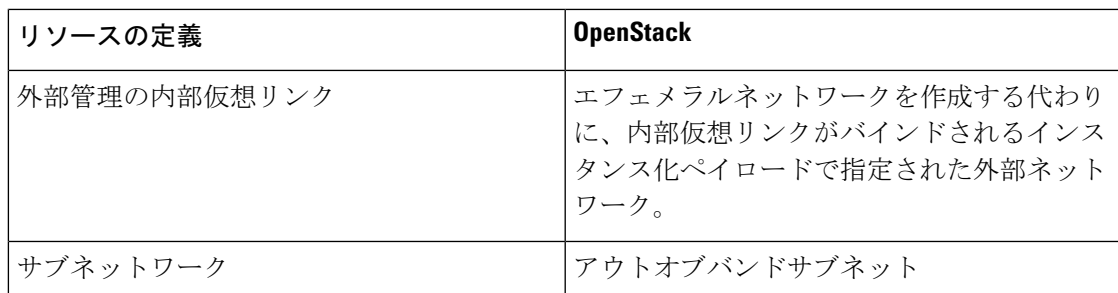

ETSI API を使用した VNF パッケージのオンボーディングとライフサイクル操作の詳細につい ては、VNF [ライフサイクルの管理を](Cisco-Elastic-Services-Controller-ETSI-User-Guide-5-5_chapter5.pdf#nameddest=unique_12)参照してください。

## リソース定義の更新

このセクションでは、ETSI API リソース定義の更新について詳しく説明します。

#### **VNF** フレーバの更新

次の TOSCA パラメータを使用して、1 つの VNFD の代替 VNF ノードと展開フレーバを定義で きます。

- **Import statements**:import statement により、実行時に動的に指定できる入力値に基づい て、1つの親のVNFDyamlファイルに他のファイルを条件付きで含めることができます。
- **Substitution mappings**: substitution mapping は *tosca.nodes.nfv.VNF* から派生したノードタイ プにのみ適用されます。他のノードタイプの値(接続ポイント、仮想リンクなど)を置き 換えることはできません。

例 1:

この例では、yaml ファイルに 3 つのインポートファイルが含まれています。

3 つのファイルはすべて、インポートする親ファイルと同じ場所にある VNFD ZIP アーカイブ ファイルに存在する必要があります。

要件と機能は、派生した *tosca.nodes.nfv.VNF* ノードで定義されません。これらは、この VNFD を使用してインスタンス化された VNF の特性を定義するために必須です。これらはインポー トされたファイル内で定義されます。

```
tosca definitions version: tosca simple yaml 1 2
description: Substitution Mapping Example
```

```
imports:
- df default.yaml
- df silver.yaml
- df gold.yaml
. . .
node_types:
my-vnf:
derived_from: tosca.nodes.nfv.VNF
```
リソースの管理

リソース定義の更新

```
. . .
topology_template:
. . .
########################
# Substitution Mapping #
########################
substitution_mappings:
node_type: my-vnf
requirements:
# None
node_templates:
vnf:
type: my-vnf
properties:
descriptor_id: 8717E6CC-3D62-486D-8613-F933DE1FB3A0
. . .
```
flavour id: default flavour description: Default VNF Deployment Flavour

例 2:

VNF がインスタンス化されると、必要なフレーバがインスタンス化要求で VNFM に送信され ます。TOSCA パーサーが、フレーバおよび VNF ノード名と、定義された substitution mappings との照合を試みます。これらは、VNFD自体内でインポートまたは定義できます。たとえば、 *df\_silver.yaml* には次の内容が含まれています。

tosca\_definitions\_version: tosca\_simple\_yaml\_1\_2

```
説明:Silver 展開フレーバ
```

```
インポート:
```

```
topology_template:
substitution_mappings:
node_type: my-vnf
properties:
flavour id: silver
flavour description: Silver VNF Deployment Flavour
requirements:
- virtual_link: [ vm1_nic1, virtual_link ]
```
*silver* は、インスタンス化要求ペイロードで渡される flavourId です。上記の親の *yaml* には、 silverプロファイルからの要件で更新された空の要件セクションがあり、既存の*flavour\_id*プロ パティと *flavour description* プロパティも更新されます。

```
tosca_definitions_version: tosca_simple_profile_for_nfv_1_0_0
description: Deployment Flavour SILVER
topology_template:
  substitution_mappings:
   node_type: tosca.nodes.nfv.VNF.CiscoESC
   requirements:
     virtual link: [ anECP, external virtual link ]
   capabilities:
       deployment_flavour:
```

```
properties:
 flavour id: silver
 description: 'SILVER Deployment Flavour'
 vdu_profile:
    vdu node 1:
      min number of instances: 2
     max_number_of_instances: 2
  instantiation_levels:
    default:
      description: 'Default Instantiation Level'
      vdu_levels:
        vdu_node_1:
         number_of_instances: 1
      scale_info:
        default_scaling_aspect:
         scale_level: 2
    silver_level:
      description: 'SILVER Instantiation Level'
      vdu_levels:
        vdu_node_1:
         number_of_instances: 2
      scale_info:
        default scaling aspect:
         scale<sup>level: 2</sup>
  default instantiation level id: default
  vnf_lcm_operations_configuration: {}
  scaling_aspect:
    - default_scaling_aspect
  cisco_esc_properties:
```
description: "SILVER: This is substituted if not already defined"

ESC は POST 要求を送信して VNF フレーバを更新します。

メソッドタイプ:

#### **POST**

VNFM エンドポイント:

/vnflcm/v1/vnfinstances/{vnfInstanceId}/change\_flavour

#### 外部 **VNF** 接続の更新

既存の展開で外部 VNF 接続を更新できます。API は次の変更をサポートします。

- 既存の外部仮想リンクへの既存の接続ポイント(CP)を切断し、別の仮想リンクに接続し ます。
- アドレスの変更を含め、既存の外部 CP の接続パラメータを変更します。

ESC は VNF 外部接続を更新するための POST 要求を送信します。

メソッドタイプ

**POST**

VNFM エンドポイント

/vnflcm/v1/vnfinstances/{vnfInstanceId}/change\_ext\_conn

要求ペイロード(データ構造 = ChangeExtVnfConnectivityRequest)

```
{
  "extVirtualLinks": [
    {
      "id": "extVL-98345443-7797-4c6d-a0ed-e18771dacf1c",
      "resourceId": "node_1_ecp",
      "extCps": [
        {
          "cpdId": "node_1_ecp",
          "cpConfig": [
            {
              "cpProtocolData": [
                 {
                   "layerProtocol": "IP_OVER_ETHERNET",
                   "ipOverEthernet": {
                     "ipAddresses": [
                       {
                         "type": "IPV4",
                         "numDynamicAddresses": 2,
                         "subnetId": "esc-subnet"
                       }
                    ]
                  }
               }
               ]
             }
          ]
        }
      ]
    }
 ]
}
```
(注)

extVirtualLinksのID(上記の例ではextVL-98345443-7797-4c6d-a0ed-e18771dacf1c)は、vnfInstance の instantiatedVnfInfo にも存在する必要があります。

#### マージポリシー

置換により、新しい値が VNFD にマージされます。

- **1.** name=joe などの通常のスカラプロパティの場合、値は VNFD で置き換えられます。
- **2.** [list, of, strings] などの配列はマージされます。新しい値が存在しない場合は、配列に追加 されます。
- **3.** キーが別のキーの下にインデントされているなどのオブジェクトは置き換えられます。一 致した置換の configurable properties オブジェクトは、VNFD で定義されたものを上書きし ます。

パーサーの動作

• substitution mappings が作成された後、パーサーは提供された *additionalParams* を事前入力 しようとします。入力パラメータがテンプレートのパラメータと一致しない場合、コマン ドは失敗します。

VNFライフサイクル操作の詳細については、VNF[ライフサイクルの管理](Cisco-Elastic-Services-Controller-ETSI-User-Guide-5-5_chapter5.pdf#nameddest=unique_12)を参照してください。

# <span id="page-6-0"></span>**OAuth**(**Open Authorization**)**2.0** 認証

ETSI NFV MANO は、SOL003 Or-Vnfm リファレンスポイントの OAuth 2.0 認証をサポートしま す。NFVO は、認証用のクライアント ID やクライアントシークレットなどのクライアントロ グイン情報を提供する ESC にトークン要求を行います。次に、ESC は要求を確認し、アクセ ストークンを返します。

(注)

ETSI は、SOL003 上の NFVO 接続の Basic 認証とサブスクリプションの両方をサポートしま す。

NFVO は、プライマリ認証として client id と secret を提供する POST 要求を行います。

メソッドタイプ

### **POST**

URL

{apiRoot}/oauth2/token

ヘッダー

```
Authorization: Basic {base 64 encoded CLIENT_ID:CLIENT_SECRET}
Accept: application/json
Content-Type: application/x-www-form-urlencoded
```
本文

grant\_type=client\_credentials

ESC は応答でアクセストークンを返します。

例:

```
{
    "access_token":
"eyJhbGciOiJIUzUxMiJ9.eyJzdWIiOiJjaHJpcyIsImlzcyI6IkVUU0ktVk5GTSIsImlhdCI6MTU1ODYwMzk2NiwiZXhwIjoxNTU4NjA0NTY2f
```
Q.lAtre7vdCKJjgzNs7p9P3NS2qMcXegC-oWXmy5Kakn0AL95gLWF6liOqPViMZNnWZLOsG5r1kPnGoBWnN0tgIw",

```
"token type": "bearer",
"expires_in": 600
```
次に、アクセストークンは or\_vnfm エンドポイントにアクセスするために使用されます。

例:

}

方法

**GET**

URL

{apiRoot}/vnflcm/v1/subscriptions

ヘッダー

Authorization: Bearer eyJhbGciOiJIUzUxMiJ9.eyJzdWIiOiJjaHJpcyIsImlzcyI6IkVUU0k tVk5GTSIsImlhdCI6MTU1ODYwMzk2NiwiZXhwIjoxNTU4NjA0NTY2fQ.lAtre7vdCKJjgzNs 7p9P3NS2qMcXegC-oWXmy5Kakn0AL95gLWF6liOqPViMZNnWZLOsG5r1kPnGoBWnN0tgIw

(注) ETSI サービスが再起動されると、既存のトークンは無効になります。

#### **OAuth** プロパティファイルへのアクセスと更新

ESC は、*etsi-production.properties* ファイルと同じ場所にある新しい *etsi-production.yaml* プロパ ティファイルにクライアントIDとシークレットを保存します。クライアントIDとシークレッ ト値を管理するために、新しいescadmetsiコマンドを使用できます。クライアントシークレッ トは、既存の REST ユーザ名と同じ方法で暗号化されます。

#### クライアント **ID** を追加または更新するには

sudo escadm etsi oauth2 clients --set <CLIENT ID>:<CLIENT SECRET>

クライアント **ID** を削除するには

sudo escadm etsi oauth2 clients --remove <CLIENT\_ID>

(注) OAuth 2.0 値を更新した後、ETSI サービスを再起動します。

その他のプロパティの情報については、ETSI [製品のプロパティを](Cisco-Elastic-Services-Controller-ETSI-User-Guide-5-5_appendix1.pdf#nameddest=unique_15)参照してください。

#### **ETSI** から **NFVO** への **OAuth** コール

ESCは、ETSI から NFVO への OAUTH 2.0 コールをサポートします。

次のプロパティが etsi-product.properties ファイルに追加されます。

```
nfvo.clientID=<YourClientID>
nfvo.clientSecret=<YourClientSecret>
nfvo.tokenEndpoint=<Your NFVO Token Endpoint>
nfvo.authenticationType=OAUTH2
```
クライアント ID、ClientSecret、および TokenEndpoint は、OAUTH 2.0 サーバのものと一致する 必要があります。認証タイプは、ESC から NFVO への発信コールの認証を決定します。認証 タイプは、BASIC または OAUTH2 のいずれかである必要があります。

NFVO からのトークンは、プロパティファイルのトークンエンドポイントに保存されます。

NFVO がコール要求を送信すると、ETSI はトークンエンドポイントに保存されているトーク ンをチェックします。トークンの有効期限が切れていない場合、ETSI は古いトークンを要求 のヘッダーに追加し、コールを実行します。トークンの実行に失敗した場合は、新しいトーク ンが必要です。

トークンエンドポイントに対してトークンがない場合は、コールを実行するための新しいトー クンが必要です。

### **OAuth 2.0** 通知およびサブスクリプション

通知で OAuth 2.0 認証を有効にするには、サブスクリプション ペイロードに以下を追加する必 要があります。

```
{
  "authentication": {
    "authType": [
     "OAUTH2_CLIENT_CREDENTIALS"
   ],
   "paramsOauth2ClientCredentials": {
      "clientId": <client_id>,
     "clientPassword": <client_secret>,
      "tokenEndpoint": <token_endpoint>
   }
 }
}
```
I